## PPP Back-to-Back-Verbindungen Ī

## Inhalt

[Einführung](#page-0-0) [Voraussetzungen](#page-0-1) [Anforderungen](#page-0-2) [Verwendete Komponenten](#page-0-3) [Konventionen](#page-1-0) **[Konfigurieren](#page-1-1)** [Konfigurationsübersicht](#page-1-2) [Netzwerkdiagramm](#page-1-3) [Konfigurationen](#page-1-4) [Überprüfen](#page-3-0) **[Fehlerbehebung](#page-4-0)** [Zugehörige Informationen](#page-4-1)

## <span id="page-0-0"></span>**Einführung**

Dieses Dokument enthält eine Beispielkonfiguration für eine Back-to-Back-PPP-Verbindung. Mit einer solchen Konfiguration können Sie überprüfen, ob Ihre Verbindung und Hardware ordnungsgemäß funktioniert, und sogar IP-Routing für einige Tests verwenden.

## <span id="page-0-1"></span>Voraussetzungen

### <span id="page-0-2"></span>Anforderungen

Für dieses Dokument bestehen keine speziellen Anforderungen.

#### <span id="page-0-3"></span>Verwendete Komponenten

Die Informationen in diesem Dokument basieren auf den folgenden Software- und Hardwareversionen:

- Diese Konfiguration gilt für alle Cisco IOS® Software-Versionen.
- Die DCE-Seite ist mit einem WAN-DCE-Kabel verbunden.
- Die DTF-Seite ist mit einem WAN-DTF-Kabel verbunden.

Weitere Informationen zu WAN-DCE- oder DTE-Kabeln finden Sie in der Dokumentation zu [seriellen Kabeln](//www.cisco.com/univercd/cc/td/doc/pcat/se____c1.htm).

Die Informationen in diesem Dokument wurden von den Geräten in einer bestimmten Laborumgebung erstellt. Alle in diesem Dokument verwendeten Geräte haben mit einer leeren (Standard-)Konfiguration begonnen. Wenn Ihr Netzwerk in Betrieb ist, stellen Sie sicher, dass Sie die potenziellen Auswirkungen eines Befehls verstehen.

#### <span id="page-1-0"></span>Konventionen

Weitere Informationen zu Dokumentkonventionen finden Sie unter [Cisco Technical Tips](//www.cisco.com/en/US/tech/tk801/tk36/technologies_tech_note09186a0080121ac5.shtml) [Conventions.](//www.cisco.com/en/US/tech/tk801/tk36/technologies_tech_note09186a0080121ac5.shtml)

## <span id="page-1-1"></span>**Konfigurieren**

In diesem Abschnitt erhalten Sie Informationen zum Konfigurieren der in diesem Dokument beschriebenen Funktionen.

#### <span id="page-1-2"></span>Konfigurationsübersicht

In dieser Konfiguration verwendet Router1 ein V35-MT-Kabel (Cisco-Referenz: CAB-V35MT) und Router2 ein V35-FC-Kabel (Cisco-Referenz: CAB-V35FC). Dies bedeutet, dass die Uhr von Router2 bereitgestellt wird. Bei der Ausgabe des Befehls clock rate 64000 unter der seriellen 0- Schnittstelle wird eine Taktrate von 64000 verwendet.

Hinweis: Sobald dieser Befehl konfiguriert ist, wird er in der Konfiguration als Taktrate 64000 angezeigt. Die beiden Kabel sind nun miteinander verbunden.

Die Ethernet-Schnittstellen werden mithilfe des Befehls no keepalive konfiguriert. Auf diese Weise ist es nicht erforderlich, sie mit dem LAN-Netzwerk zu verbinden, um sie in Betrieb zu nehmen. Mithilfe einer statischen Route auf jedem Router können Sie die IP-Adresse der Ethernet-Schnittstelle von Router2 mithilfe der IP-Adresse der Ethernet-Schnittstelle von Router1 (oder umgekehrt) pingen. Natürlich ist dies in einer Testumgebung nützlich.

#### <span id="page-1-3"></span>Netzwerkdiagramm

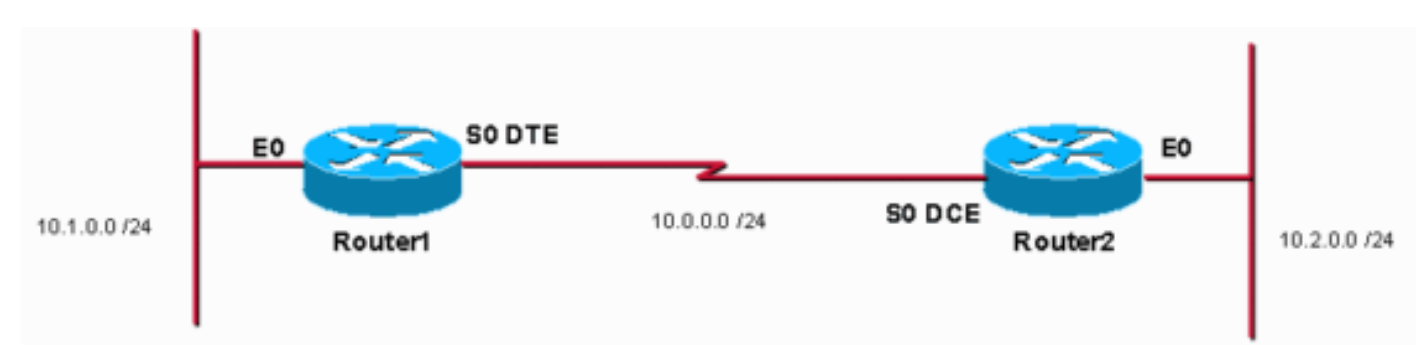

Dieses Dokument basiert auf der folgenden Konfiguration:

#### <span id="page-1-4"></span>Konfigurationen

In diesem Dokument werden folgende Konfigurationen verwendet:

- Router 1
- Router 2

Router1

```
service timestamps debug uptime
service timestamps log uptime
no service password-encryption
!
hostname Router1
!
enable password cisco
!
ip subnet-zero
!
!
!
!
interface Ethernet0
 ip address 10.1.0.1 255.255.255.0
no keepalive
!
interface Serial0
 ip address 10.0.0.1 255.255.255.0
 encapsulation ppp
!
ip classless
ip route 10.2.0.0 255.255.255.0 10.0.0.2
ip http server
!
!
line con 0
line aux 0
line vty 0 4
 no login
!
end
Router2
service timestamps debug uptime
service timestamps log uptime
no service password-encryption
!
hostname Router2
!
enable password cisco
!
ip subnet-zero
!
!
!
!
interface Ethernet0
 ip address 10.2.0.1 255.255.255.0
no keepalive
!
interface Serial0
  ip address 10.0.0.2 255.255.255.0
  encapsulation ppp
 no fair-queue
clock rate 64000
!
ip classless
ip route 10.1.0.0 255.255.255.0 10.0.0.1
ip http server
!
```

```
!
line con 0
line aux 0
line vty 0 4
 no login
!
end
```
# <span id="page-3-0"></span>Überprüfen

Dieser Abschnitt enthält Informationen, mit denen Sie überprüfen können, ob Ihre Konfiguration ordnungsgemäß funktioniert.

Bestimmte show-Befehle werden vom [Output Interpreter Tool](https://www.cisco.com/cgi-bin/Support/OutputInterpreter/home.pl) unterstützt (nur [registrierte](//tools.cisco.com/RPF/register/register.do) Kunden), mit dem Sie eine Analyse der show-Befehlsausgabe anzeigen können.

```
• Führen Sie den Befehl show controller aus, um das Kabel und die Taktfrequenz zu
 überprüfen:Im Folgenden sehen Sie die Ausgabe des Befehls show controller:
 Router1#show controllers serial 0 | i V.35
 buffer size 1524 HD unit 0, V.35 DTE cable
 Router1#
```
• Geben Sie den Befehl **show interfaces serial 0** ein, um zu überprüfen, ob Pakete gesendet und empfangen werden (siehe Paketeingabe, Paketausgabe, 5-minütige Eingangsrate und 5-

```
minütige Ausgaberate). Informationen zur verwendeten Kapselung finden Sie unter Kapselung
PPP. Die Ausgabe des Befehls show interfaces serial 0 (Serielle 0) ist wie folgt:
Router1#show interfaces serial 0
Serial0 is up, line protocol is up
```

```
 Hardware is HD64570
   Internet address is 10.0.0.1/24
  MTU 1500 bytes, BW 1544 Kbit, DLY 20000 usec,
      reliability 255/255, txload 1/255, rxload 1/255
   Encapsulation PPP, loopback not set
  Keepalive set (10 sec)
  LCP Open
   Open: IPCP, CDPCP
  Last input 00:00:00, output 00:00:00, output hang never
   Last clearing of "show interface" counters 00:07:53
   Input queue: 0/75/0/0 (size/max/drops/flushes); Total output drops: 0
   Queueing strategy: weighted fair
   Output queue: 0/1000/64/0 (size/max total/threshold/drops)
      Conversations 0/5/256 (active/max active/max total)
      Reserved Conversations 0/0 (allocated/max allocated)
      Available Bandwidth 1158 kilobits/sec
   5 minute input rate 2000 bits/sec, 2 packets/sec
   5 minute output rate 2000 bits/sec, 2 packets/sec
      155 packets input, 55066 bytes, 0 no buffer
      Received 0 broadcasts, 0 runts, 0 giants, 0 throttles
      0 input errors, 0 CRC, 0 frame, 0 overrun, 0 ignored, 0 abort
      168 packets output, 60037 bytes, 0 underruns
      0 output errors, 0 collisions, 0 interface resets
      0 output buffer failures, 0 output buffers swapped out
      0 carrier transitions
      DCD=up DSR=up DTR=up RTS=up CTS=up
Router1#
```
• Um mit der IP-Adresse 10.2.0.1 einen Ping an 10.2.0.2 zu generieren, können Sie den Ping-

#### Befehl ausführen:Das folgende Beispiel zeigt die Ausgabe des Ping-Befehls:

```
Router1#ping
Protocol [ip]:
Target IP address: 10.2.0.1
Repeat count [5]:
Datagram size [100]:
Timeout in seconds [2]:
Extended commands [n]: y
Source address or interface: 10.1.0.1
Type of service [0]:
Set DF bit in IP header? [no]:
Validate reply data? [no]:
Data pattern [0xABCD]:
Loose, Strict, Record, Timestamp, Verbose[none]:
Sweep range of sizes [n]:
Type escape sequence to abort.
Sending 5, 100-byte ICMP Echos to 10.2.0.1, timeout is 2 seconds: Packet sent with a source
address of 10.1.0.1 !!!!!
Success rate is 100 percent (5/5), round-trip min/avg/max = 32/32/32 ms Router1#
```
Bestimmte show-Befehle werden vom [Output Interpreter Tool](https://www.cisco.com/cgi-bin/Support/OutputInterpreter/home.pl) unterstützt (nur [registrierte](//tools.cisco.com/RPF/register/register.do) Kunden), mit dem Sie eine Analyse der show-Befehlsausgabe anzeigen können.

- show controller: Zeigt das Kabel und die Taktrate an.
- show interfaces serial 0 Überprüft, ob Pakete gesendet und empfangen werden.
- ping Wird verwendet, um die Verbindung von Geräten zu testen.

## <span id="page-4-0"></span>**Fehlerbehebung**

Für diese Konfiguration sind derzeit keine spezifischen Informationen zur Fehlerbehebung verfügbar.

## <span id="page-4-1"></span>Zugehörige Informationen

- [Weitere technische Tipps zu WAN](//www.cisco.com/cgi-bin/Support/browse/index.pl?i=Technologies&f=776&referring_site=bodynav)
- [Technischer Support Cisco Systems](//www.cisco.com/cisco/web/support/index.html?referring_site=bodynav)